// Basic Bluetooth sketch HC-06

// Connect the Hc-06 module and communicate using the serial monitor

// The HC-06 defaults to AT mode when first powered on.

// The default baud rate is 9600

// The Hc-06 requires all AT commands to be in uppercase. NL+CR should not be added to the command string

#include <SoftwareSerial.h>

SoftwareSerial BTserial(2, 3); // RX | TX

// Connect the HC-06 TX to the Arduino RX on pin 2.

// Connect the HC-06 RX to the Arduino TX on pin 3 through a voltage divider.

## void setup()

{ Serial.begin(9600);

Serial.println("Enter AT commands:"); // HC-06 default serial speed is 9600

BTserial.begin(9600);

```
}
```
void loop(){ // Keep reading from HC-06 and send to Arduino Serial Monitor

if (BTserial.available())

```
 { Serial.write(BTserial.read()); }
```
// Keep reading from Arduino Serial Monitor and send to HC-06

if (Serial.available())

{ BTserial.write(Serial.read()); }

```
}
```
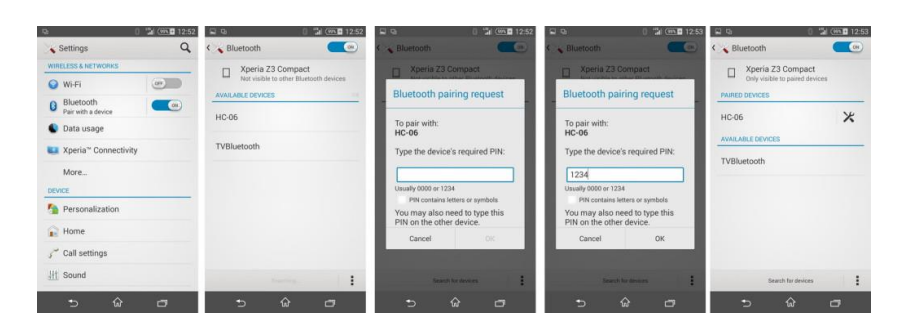

Install and open Bluetooth Terminal. Open the menu, icon at the top of the screen.

Select "Connect a device – Insecure". This brings up a list of available devices. Select the HC-06 Once connected, "connected: HC-06" is displayed at the top of the screen.

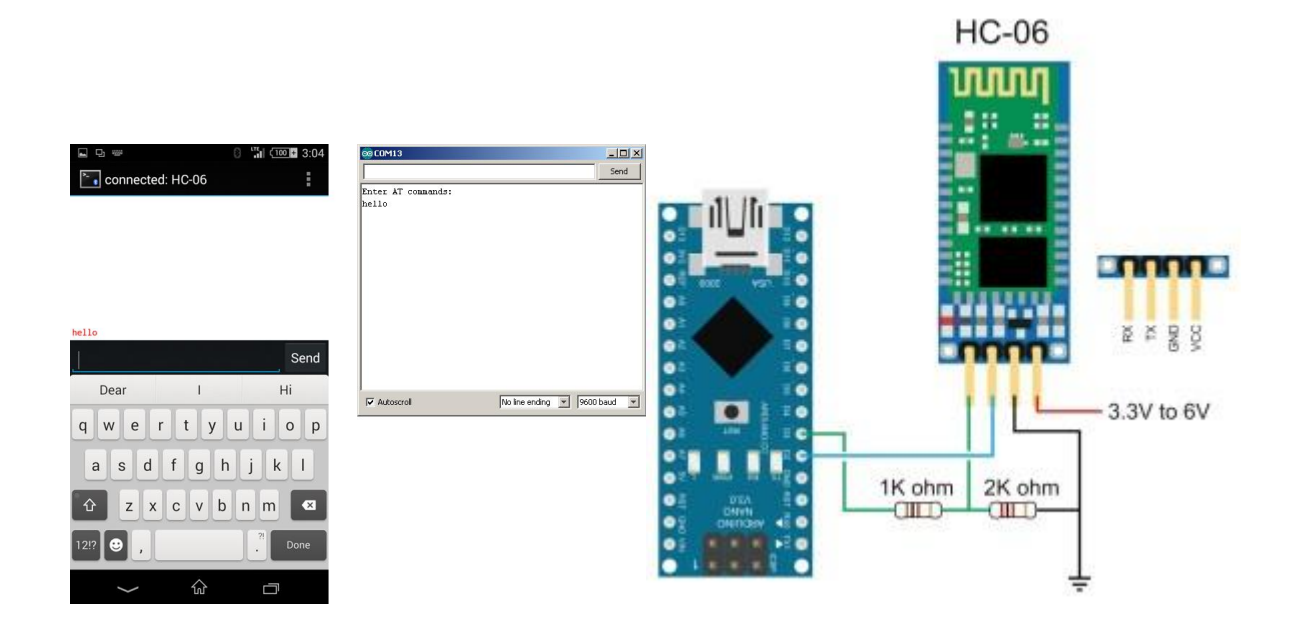